## ДЕПАРТАМЕНТ ОБРАЗОВАНИЯ ГОРОДА МОСКВЫ

Государственное автономное образовательное учреждение дополнительного профессионального образования города Москвы «Московский центр технологической модернизации образования»

Утверждаю Ииректор ГАОУ, ЛПО «ТемоЦентр» М.В. Лебелева Anbanil 2019 r.

# Программа дополнительного профессионального образования (программа повышения квалификации)

Особенности профессиональной работы при расчете, начислении и учете заработной платы в государственных учреждениях посредством функционального блока «Зарплата и кадры» универсальной автоматизированной системы бюджетного учета (УАИС Бюджетный учет)

> Составитель: М.А. Пономарёв заместитель директора ГАОУ ДПО «ТемоЦентр»

### **Раздел 1. «Характеристика программы»**

#### **1.1. Цель реализации программы**

Целью реализации программы является совершенствование профессиональных компетенций в области расчета, начисления и учета заработной платы работникам в государственных учреждениях посредством функционального блока «Зарплата и кадры» универсальной автоматизированной системы бюджетного учета (УАИС Бюджетный учет)»

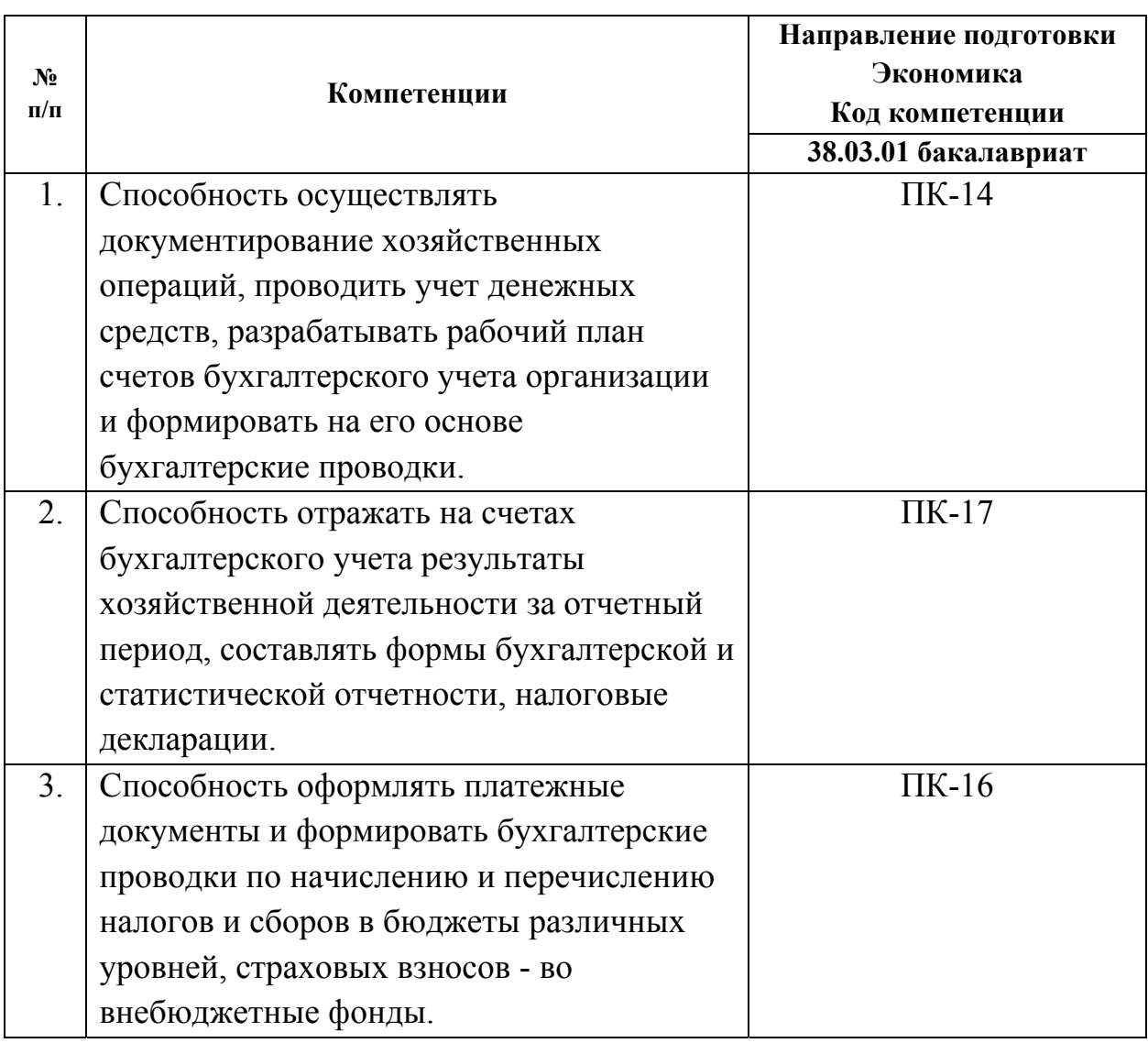

#### **1.2. Совершенствуемые компетенции**

Данная программа рассчитана на слушателей, имеющих начальные

навыки работы на ПК и знакомых с порядком начисления заработной платы в учреждении. Уровень владения начальными навыками перед зачислением на данный курс не проверяется.

Отработка практических навыков осуществляется на учебной базе. В помощь слушателям выдается методическое пособие, в которых показаны алгоритмы выполнения различных операций, связанных с начислением заработной платы. Обучающиеся могут самостоятельно изучить материалы курса в системе дистанционного обучения (http://sdo.mos.ru).

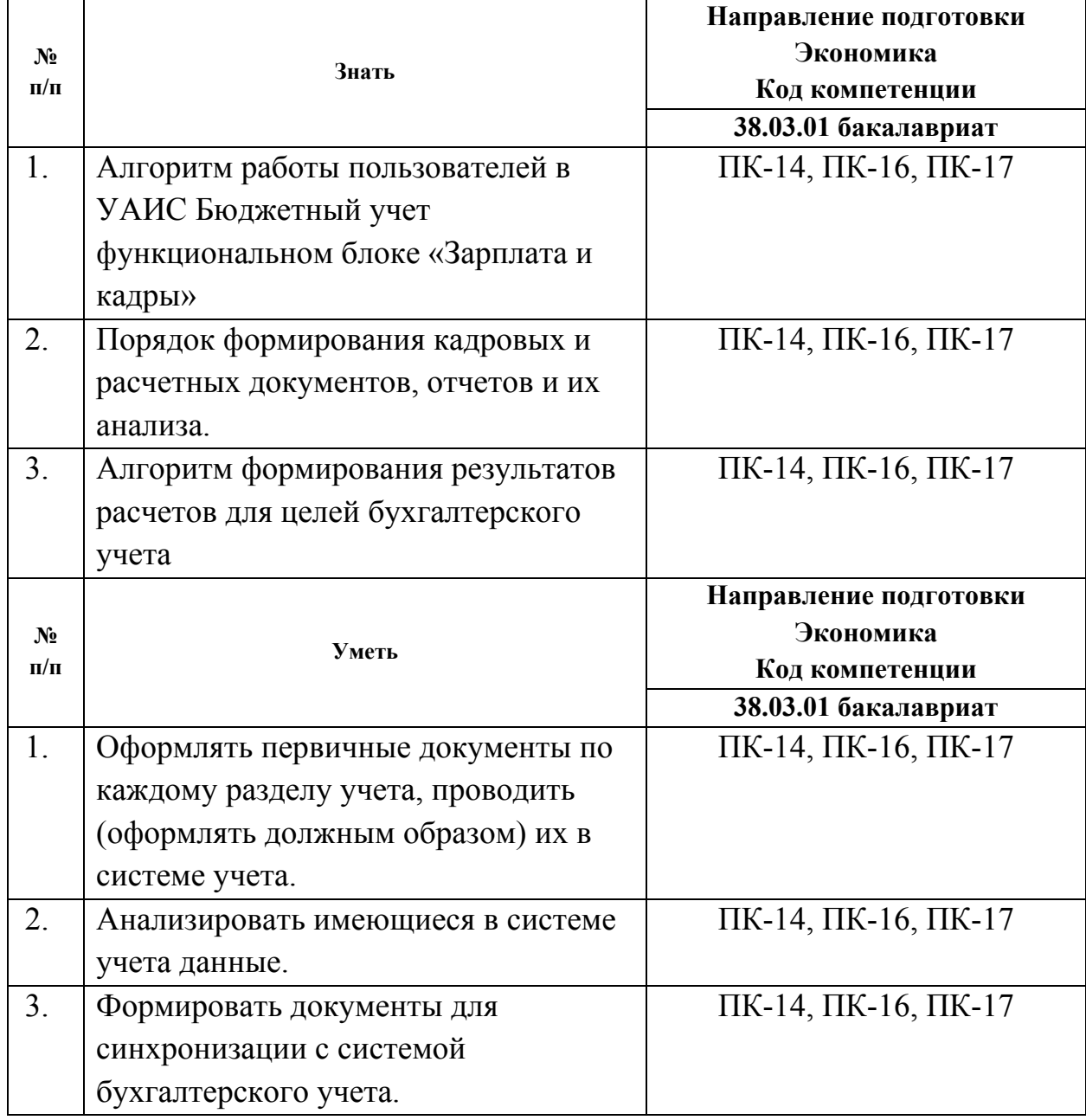

#### **1.3. Планируемые результаты обучения**

# **Категория обучающихся:**

Уровень образования: высшее или получающие высшее образование.

Область профессиональной деятельности - финансы и экономика.

**Трудоемкость программы**: 16 академических часов.

**Форма обучения:** очная.

**Режим занятий:** 2 дня по 8 академических часов.

# **Раздел 2. «СОДЕРЖАНИЕ ПРОГРАММЫ»**

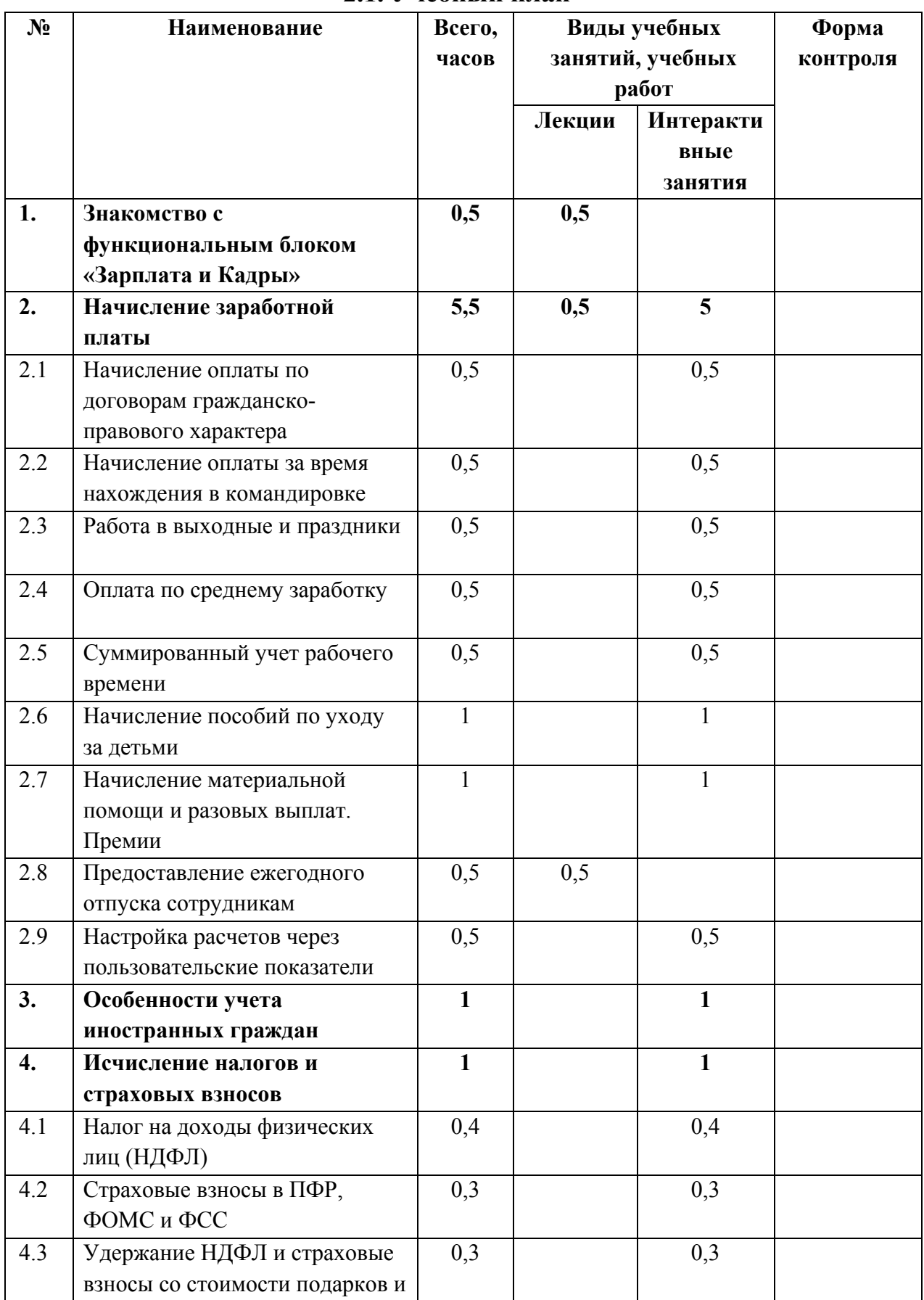

# **2.1. Учебный план**

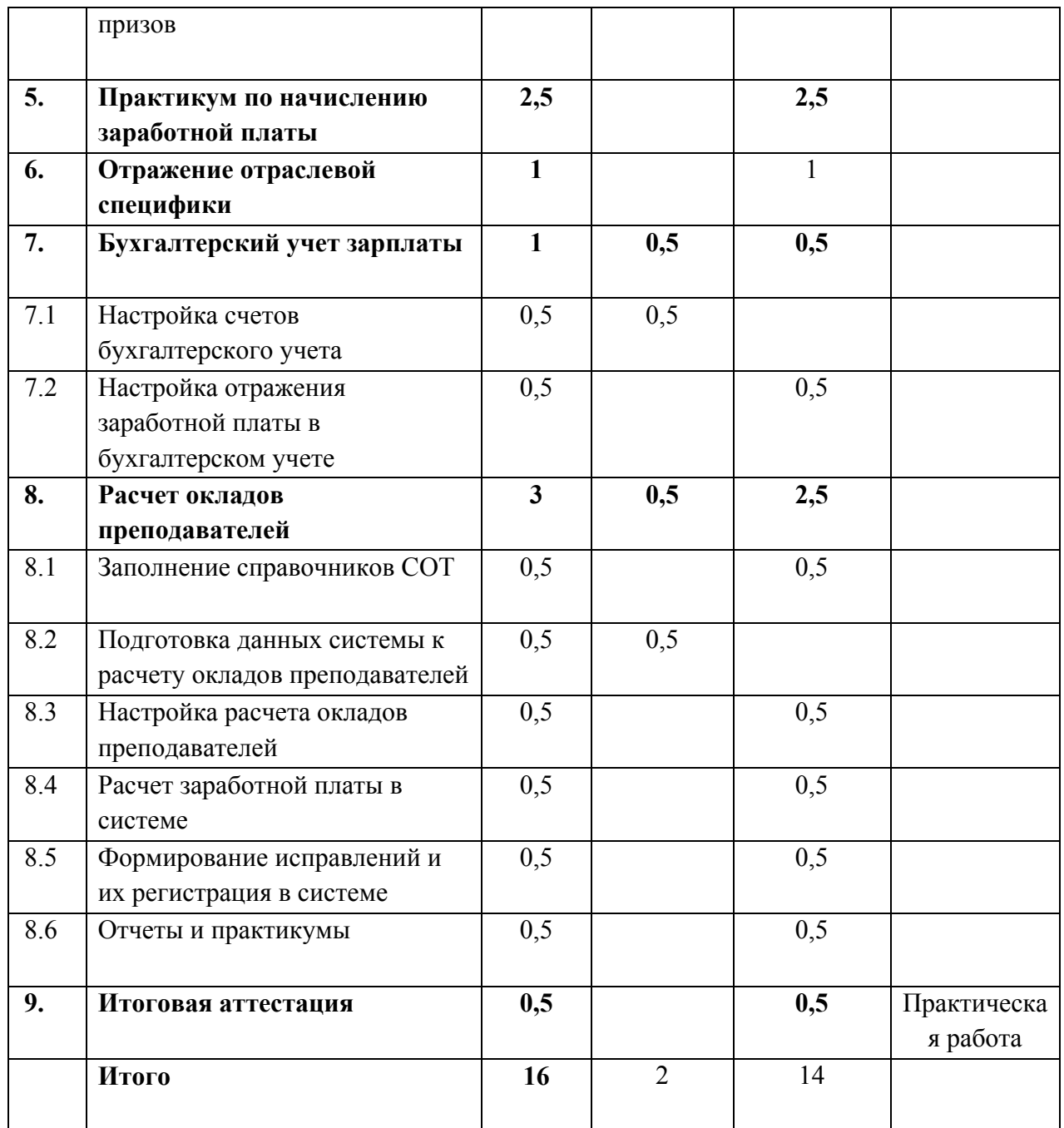

# **2.2. Учебная программы**

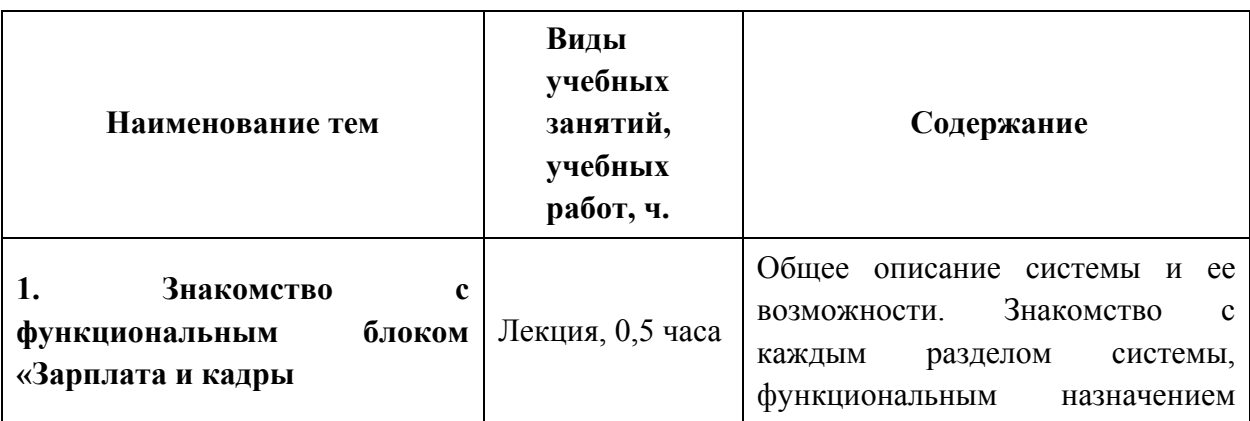

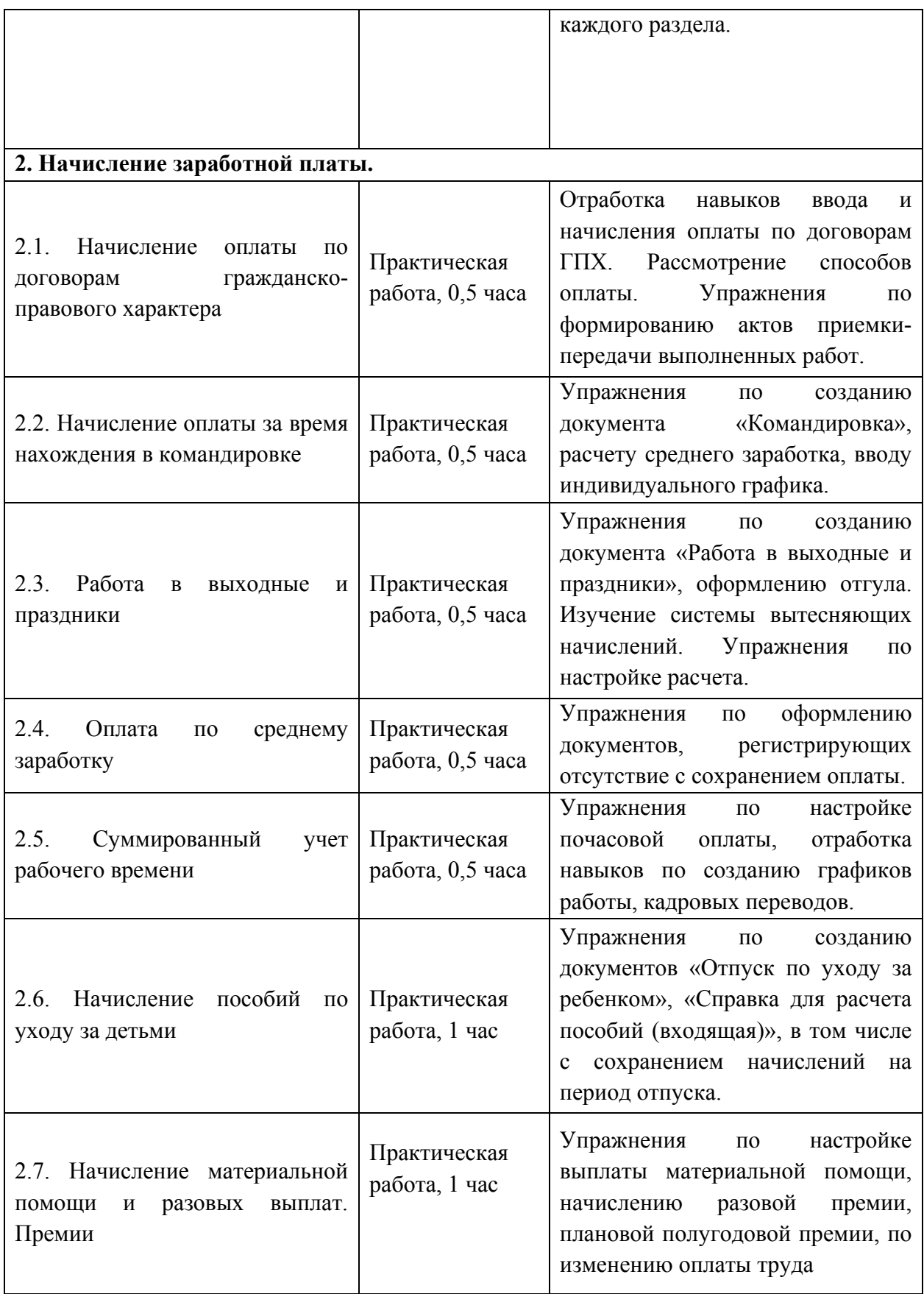

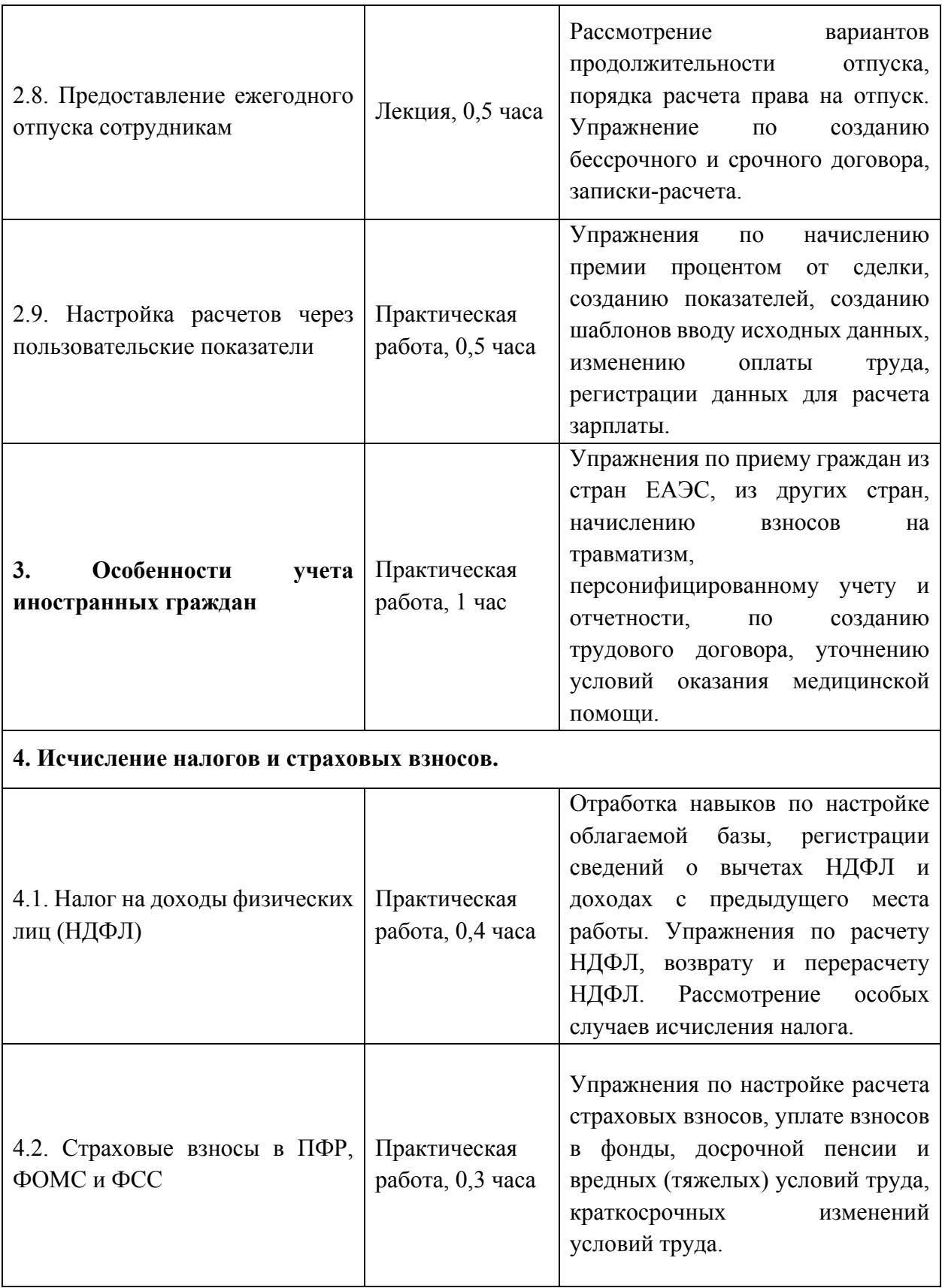

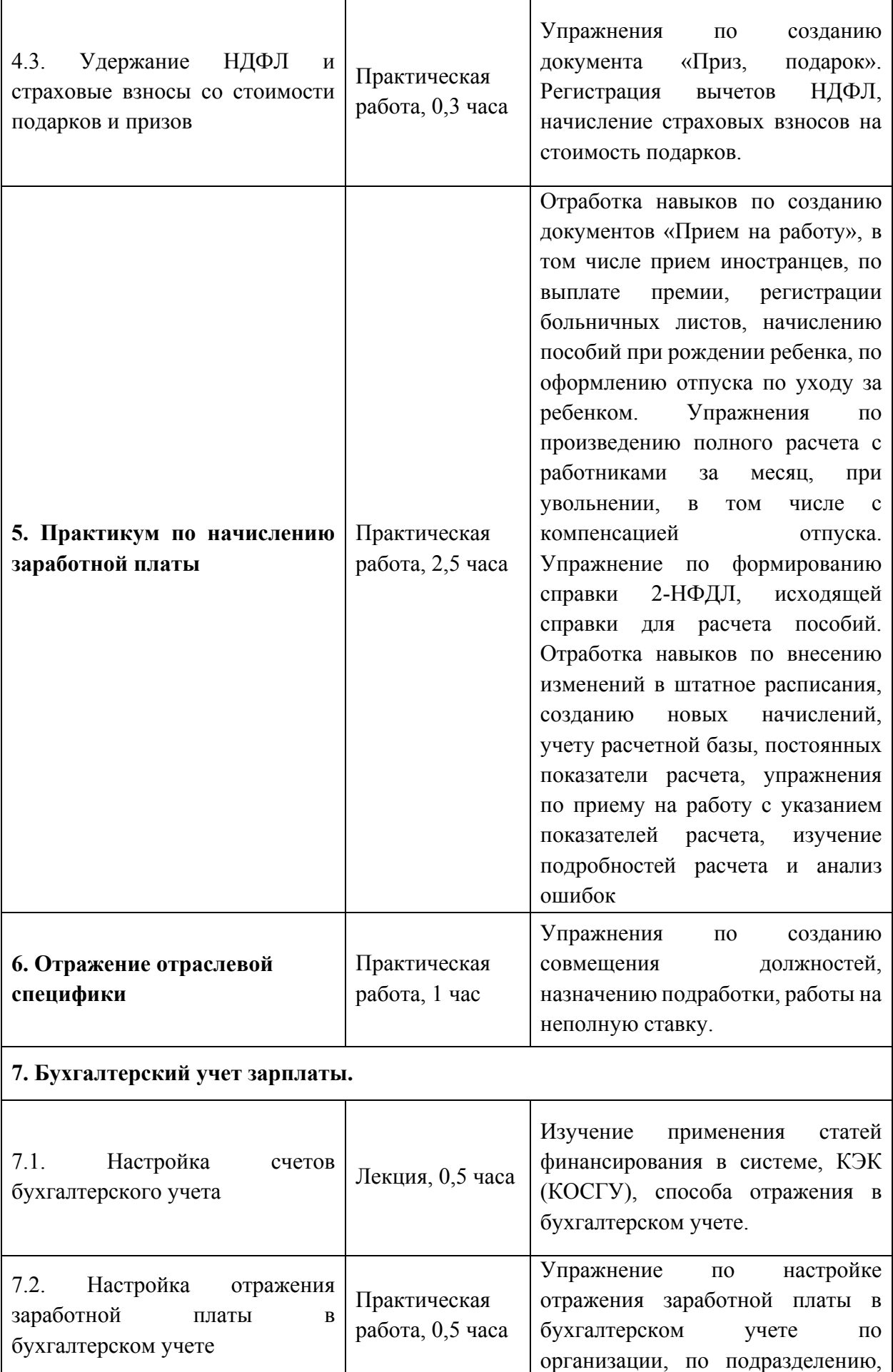

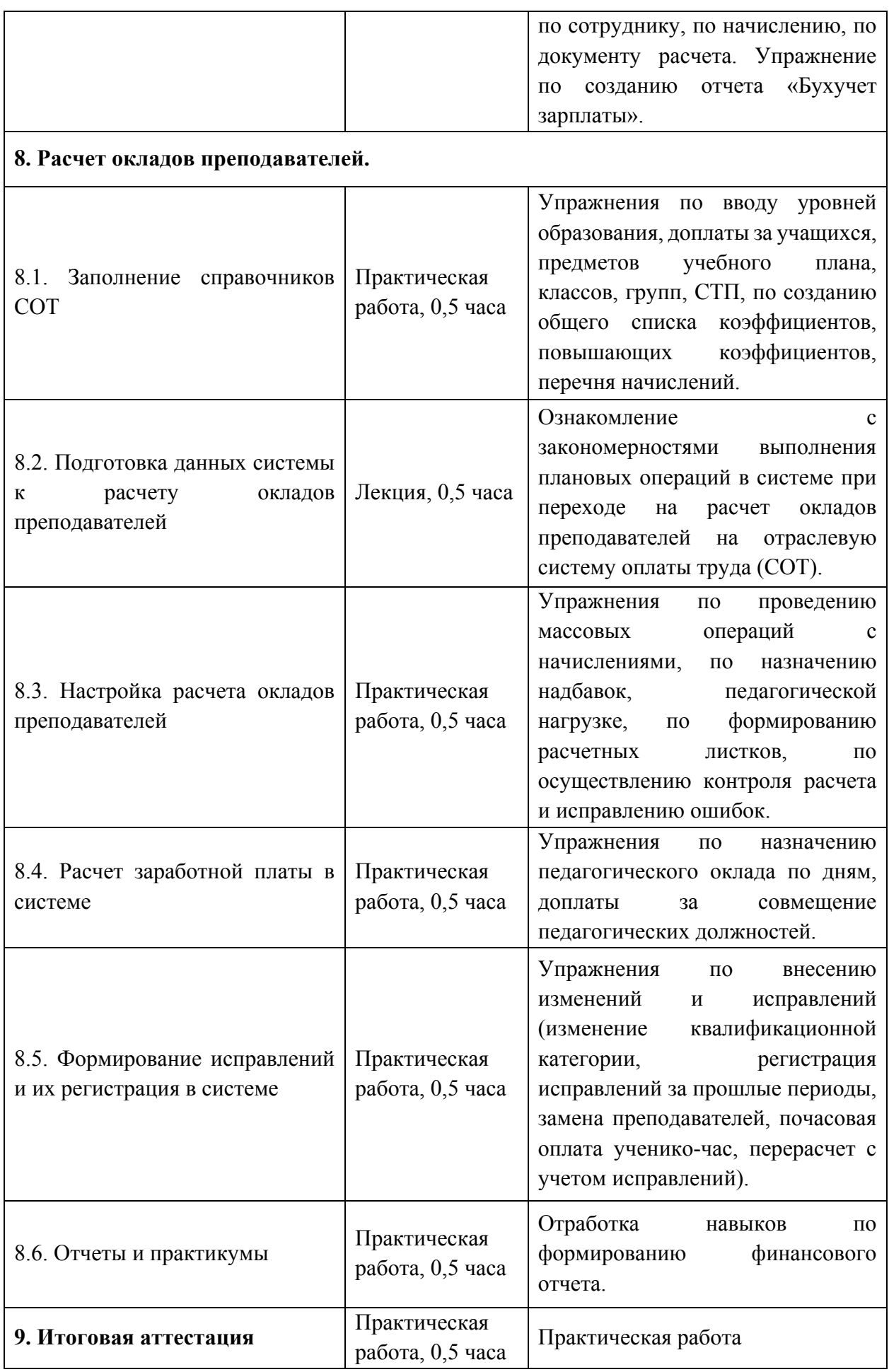

# **Раздел 3. «ФОРМА ИТОГОВОЙ АТТЕСТАЦИИ И ОЦЕНОЧНЫЕ МАТЕРИАЛЫ»**

Итоговая аттестация проводится в форме практической работы, состоящей из тестирования и решения кейсов.

Условия проведения тестирования:

- Итоговое оценивание освоения учебной программы проводится в виде компьютерного тестирования, которое проводится в системе дистанционного обучения (http://sdo.mos.ru) в электронном виде;
- Вопросы итогового тестирования заранее известны. На каждый вопрос дается несколько вариантов ответа, обычно четыре. Только один из них правильный;
- Слушатель самостоятельно изучает вопросы и находит правильный ответ по время подготовки к тестированию, тем самым повышая свой профессиональный уровень;
- Для самостоятельной подготовки слушатель использует курс обучения, который доступен в системе дистанционного обучения (http://sdo.mos.ru);
- Во время итогового теста слушателю случайным образом генерируется комбинация из 20 вопросов, на которые он должен дать правильные ответы;
- Во время тестирования разрешается пользоваться только собственными знаниями. Никакими средствами, книгами или программами пользоваться не разрешается;
- Вопросы и ответы итогового тестирования обновляются по мере изменения учебной программы.

Содержание: Примерные вопросы приведены в приложении (Приложение 1).

Критерии оценивания: успешным считается уровень, при котором слушатель правильно ответил на 15 из 20 вопросов за 30 минут, что составляет 75 баллов (75%).

Оценивание: зачет/незачет.

#### **Решение кейсов**

**Содержание:** слушатели решают кейсы по расчету, начислении и учету заработной платы в государственных учреждениях посредством функционального блока «Зарплата и кадры» УАИС Бюджетный учет.

Примеры кейсов:

- 1. Сформируйте выплату материальной помощи сотруднику Петрову А.С. в связи юбилеем;
- 2. Сформируйте норму рабочего времени сотруднику за месяц, при условии, что он работал по индивидуальному графику;
- 3. Установите статус застрахованного лица для исчисления страховых взносов в фонды;
- 4. Начислите компенсацию сотруднику за неиспользованный отпуск;
- 5. Начислите компенсацию сотруднику, который увольняется, за неиспользованный отпуск;
- 6. Сформируйте оплату по гражданско-правовому договору;
- 7. Отразите в системе расходы по заработной плате в бухгалтерском учете для отдельного подразделения;
- 8. Сформируйте итоговый расчет заработной платы за месяц;
- 9. Сформируйте итоговый расчет заработной платы за месяц при условии, что сотрудник выходил на работу в выходной день.

Критерии оценивания:

- первичные документы по кадровому учету сформированы правильно, без ошибок;

- все кейсы должны быть выполнены.

Оценивание: зачет/незачет

# **Раздел 4. «ОРГАНИЗАЦИОННО-ПЕДАГОГИЧЕСКИЕ УСЛОВИЯ РЕАЛИЗАЦИИ ПРОГРАММЫ»**

# **4.1. Учебно-методическое обеспечение и информационное обеспечение программы**

## **Основная литература**

- 1. Гейц И.В., Кадыш Е.А. Учет и оплата труда работников государственных и муниципальных учреждений: актуальные вопросы. Применение «1С:Зарплата и кадры государственного учреждения 8». – М.: ООО «1С-Паблишинг», 2018
- 2. Гладкий А. 1С: Зарплата и управление персоналом 8.2. Понятный самоучитель для начинающих. [Электронный ресурс] Режим доступа: https://fictionbook.ru/author/alekseyi\_gladkiyi/1s\_zarplata\_i\_upravlenie\_per sonalom 8 2 /read\_online.html (дата обращения: 27.12.2018)
- 3. Грянина Е.А., Харитонов С.А. Настольная книга по оплате труда и ее расчету в «1С:Зарплата и управление персоналом 8» (ред. 3). Издание 14. – М.: ООО «1С-Паблишинг», 2018
- 4. Грянина Е.А., Харитонов С.А. Секреты профессиональной работы с «1С:Бухгалтерией 8» (ред. 3.0). Кадровый учет и зарплата. – М.: ООО «1С-Паблишинг», 2018
- 5. Кадыш Е.А., Рыженкова С.Ю., Фадеева И.В. Бухгалтерская и бюджетная отчетность государственных и муниципальных учреждений в «1С:Бухгалтерии государственного учреждения 8». – М.: ООО «1С-Паблишинг», 2018

# **Дополнительная литература**

1. Методическое пособие «Ведение кадрового учета посредством функционального блока «Зарплата и кадры» универсальной автоматизированной системы бюджетного учета (УАИС Бюджетный учет)». – М.,2016

# **Интернет-ресурсы:**

- 1. Кадровое делопроизводство в программе 1С:Предприятие 8. Управление персоналом. Режим доступа: https://www.youtube.com/watch?v=ik1hrMhMZCQ (дата обращения: 27.12.2018)
- 2. Сайт по кадровому делопроизводству: Режим доступа: https://www.kadrovik-praktik.ru/ (дата обращения: 27.12.2018)
- 3. Система дистанционного обучения (http://sdo.mos.ru)

### **4.2. Материально-технические условия реализации программы**

- 1. Компьютерный класс, включающий АРМ (автоматизированное рабочее место) преподавателя и АРМ слушателей для каждого слушателя с подключением к локальной сети и сети Интернет;
- 2. Мультимедийный проектор и экран или интерактивная доска.

### **Пакет установленных на компьютере прикладных программ:**

- 1. УАИС Бюджетный учет
- 2. Учебная база 1С
- 3. Система лицензирования пользователей 1С
- 4. Ключи защиты 1С.

#### **Примерный перечень вопросов итоговой аттестации**

1. Для каких целей устанавливается признак «Выплачивается материальная помощь сотрудникам» в разделе «Настройка — Расчет зарплаты — Настройка состава начислений и удержаний — Прочие начисления»?

> 1. При установленном признаке в программе становится доступным для создания документ «Материальная помощь» для начисления материальной помощи сотрудникам организации.

> 2. При установленном признаке в программе становится доступным для создания документ «Натуральные доходы» для выплаты доходов в натуральном виде сотрудникам организации.

> 3. При установленном признаке в программе становится доступным для создания документ «Приз, подарок» для выплаты поощрений в виде призов и подарков сотрудникам организации.

> 4. При установленном признаке в программе появляется документ «Материальная помощь» для начисления материальной помощи сотрудникам организации, созданный на основании документа «Заявление сотрудника».

2. С какой целью включается настройка «Регистрируются натуральные доходы» в разделе «Настройка — Расчет зарплаты — Настройка состава начислений и удержаний» на закладке «Прочие начисления»?

> 1. Для выплаты материальной помощи на основании заявления сотрудников.

> 2. Для доплаты до полного среднего заработка, рассчитанного по правилам, установленным для расчета пособий по временной нетрудоспособности.

> 3. Для оплаты питания, проезда и других услуг сотрудникам на безвозмездной основе.

3. Где устанавливается статус застрахованного лица для исчисления страховых взносов в фонды?

1. Статус застрахованного лица фиксируется в справочнике «Сотрудники» в разделе «Страхование».

2. Статус застрахованного лица фиксируется в справочнике «Физические лица» в разделе «Страхование».

3. Статус застрахованного лица фиксируется в справочнике «Контрагенты» в разделе «Страхование».

4. Как зафиксировать норму рабочего времени за месяц, если сотрудник работал по индивидуальному графику?

1. Документом «Индивидуальные графики».

2. Документом «Табели».

3. Справочником «Графики работы сотрудников».

#### 5. В каком документе производится регистрация авторского договора?

- 1. В документе «Договор (работы, услуги)».
- 2. В документе «Начисление зарплаты».
- 3. В документе «Договор авторского заказа».

6. Каким документом регистрируется и начисляется премия, которая носит разовый характер и не входит в систему премирования организации?

1. Документом «Работы сверхурочно».

- 2. Документом «Разовые начисления».
- 3. Документом «Начисление зарплаты».
- 4. Документом «Ввод разовой премии».

7. Каким документом начисляется оплата дополнительного отпуска сотруднику?

1. Документом «Отпуска».

- 2. Документом «Отпуска без сохранения оплаты».
- 3. В документе «Начисление зарплаты».

8. Сотруднику предоставляется компенсация за неиспользованный отпуск при увольнении. Каким документом осуществить начисление?

1. Документом «Отпуска».

2. Документом «Отпуска без сохранения оплаты».

3. Документом «Начисление зарплаты».

4. Документом «Увольнение».

9. В каком документе производится начисление оплаты по гражданскоправовым договорам?

1. В документе «Договор (работы, услуги)».

2. В документе «Начисление зарплаты».

3. В документе «Договор авторского заказа».

10. В каком документе производится расчет среднего дневного заработка для начисления пособия по уходу за ребенком до полутора лет?

1. В документе «Отпуска».

2. В документе «Отпуск по уходу за ребенком».

3. В документе «Начисление зарплаты».

4. В документе «Увольнение».

11. Сотруднику полагаются оплачиваемые дни отдыха по уходу за ребенкоминвалидом. Каким документом они регистрируются?

1. Документом «Отпуска».

2. Документом «Прогул, неявка».

3. Документом «Оплата дней ухода за детьми-инвалидами».

12. Сотрудник написал заявление на отпуск без сохранения заработной платы. Каким документом фиксируется факт отсутствия?

1. Документом «Отпуска».

2. Документом «Прогул, неявка».

3. Документом «Оплата дней ухода за детьми-инвалидами».

4. Документом «Отпуск без сохранения оплаты».

13. Для чего предназначен отчет «Карточка учета страховых взносов»?

1. Для формирования сведений по начисленным страховым взносам по сотруднику.

2. Для формирования сведений по видам начислений в разрезе источников финансирования.

3. Для формирования сведений по видам пособий социального страхования, количеству оплаченных дней и количеству страховых случаев.

4. Для формирования сведений по исполнительным документам.

14. Где включить начисление в облагаемую базу для НДФЛ?

1. В плане видов расчета «Начисления» на закладке «Налоговый и бухучет» в разделе «Налоги и взносы».

2. В плане видов расчета «Начисления» на закладке «Средний заработок».

3. В плане видов расчета «Начисления» в разделе «Настройка НДФЛ, среднего заработка и др.».

15. Где настраиваются вытесняющие начисления для видов расчета?

1. В плане видов расчета «Начисления» на закладке «Зависимости».

2. В плане видов расчета «Начисления» на закладке «Описание».

3. В плане видов расчета «Начисления» на закладке «Приоритет».

16. Какие справочники используются для настройки отражения в бухгалтерском учете?

1. Справочник «Статьи финансирования».

2. Справочник «Статьи расходов».

3. Справочник «Способы отражения в бух. учете».

4. Все варианты верные.

17. Что необходимо сделать в программе, чтобы отразить расходы по заработной плате в бухгалтерском учете для отдельного подразделения?

> 1. Установить настройки бухгалтерского учета в справочнике «Подразделения» для подразделения.

> 2. Установить настройки бухгалтерского учета в справочнике «Сотрудники» для сотрудников подразделения.

3. Дополнительно делать ничего не нужно.

18. Каким документом фиксируются расходы по оплате труда для целей бухгалтерского учета в программе?

1. Документом «Начисление зарплаты».

2. Документом «Отражение зарплаты в бухгалтерском учете».

3. Документом «Начальные задолженности по зарплате».

19. Каким документом осуществляется итоговый расчет заработной платы за месяц?

- 1. Документом «Разовые начисления».
- 2. Документом «Начисление зарплаты».
- 3. Документом «Материальная помощь».
- 4. Документом «Премии».
- 20. Какой документ предназначен для выплаты заработной платы?
	- 1. Документ «Ведомость в банк».
	- 2. Документ «Ведомость в кассу».
	- 3. Все варианты верные.